# WP96 - Watershed Permit Major Modification Amendment

MassDEP Bureau of Water Resources, Water Pollution Wastewater

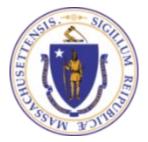

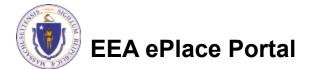

#### Overview

- This presentation is to assist in completing a WP96 Watershed Permit Major Modification / Amendment
- This application modifies / amends an <u>existing</u> WP95 Watershed Permit Approval. This is only for a <u>major</u> modification, as defined in 314 CMR 21.00.
- This presentation will take you screen by screen through the EEA ePLACE online permitting application process

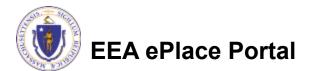

### **General Navigation**

Always Click Continue Application »

to move to the next page.

- Do NOT use the Browser Back Button as this will take you out of the system
- Any field with a red asterisk (\*)is required before you can move off the page.
- Click Save and resume later to save your work and resume at a later time.
- Click on the tool tips where applicable to get more details.
- Suggested preferred browsers are Chrome and Microsoft Edge

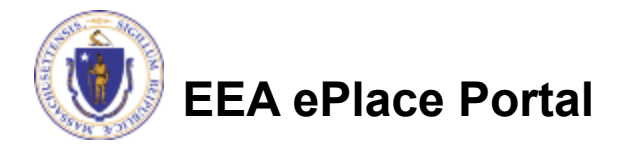

#### How to Apply

#### Log in to your account:

- Click or type this address on your browser: <u>https://eplace.ee</u> <u>a.mass.gov/citizenaccess</u>
- Log into your account in EEA ePlace using \_\_\_\_\_ your username/password

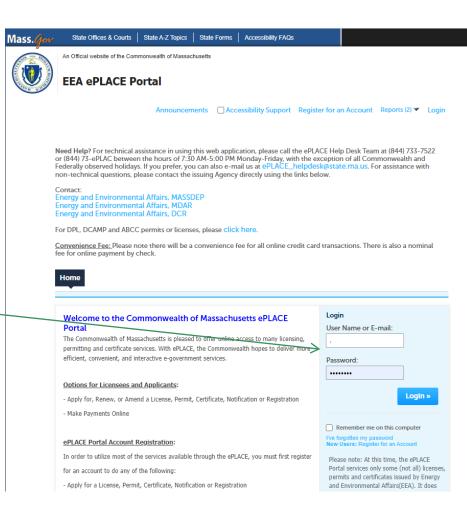

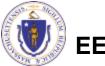

EEA ePlace Portal

### File an Online Amendment

#### Click on "My Records" tab to start

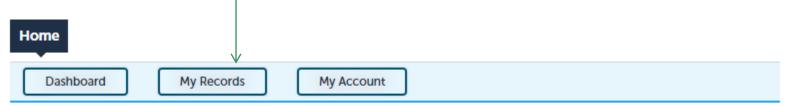

#### Welcome TEST TESTING

You are now logged in to the Commonwealth's EEA ePlace Portal.

#### What would you like to do?

- New License, Permit, Certificate, Notification or Registration Click Here
- Renew License, Permit, Certificate or Registration (select "My Records" above)
- Amend License, Permit, Certificate or Registration (select "My Records" above)

Please note: At this time, the EEA ePLACE Portal services only some (not all) licenses, permits, certificates and Registrations issued by Energy and Environmental Affairs(EEA). It does not service any other type of license or permit that is issued or approved by the Commonwealth or any of its agencies or municipalities. This Portal will not service any federal licenses or permits.

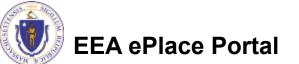

File an Online Application

## Access your record

- A list of your records will be displayed
- Locate the permit record you need to Amend/Modify
- Against the record you will have the Amendment link under Actions
- Click on Amendment link to continue

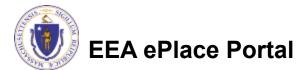

| Hor  | me              |                   |                                                |                              |        |           |                    |     |
|------|-----------------|-------------------|------------------------------------------------|------------------------------|--------|-----------|--------------------|-----|
|      | Dashboard       | My R              | ecords                                         | My Account                   |        |           |                    |     |
|      |                 |                   |                                                |                              |        |           |                    |     |
| ▼ DE | ΕP              |                   |                                                |                              |        |           |                    |     |
| Show | ring 1-10 of 57 | /   Download resu | Its   Add to collection                        |                              |        |           |                    |     |
|      | Date            | Record<br>Number  | Record Type                                    | Facility/Location<br>Address | Status | Action    | Expiration<br>Date | Leg |
|      | 01/26/2023      | WP95-<br>0000011  | WP95 -<br>Watershed<br>Permit<br>Authorization |                              | Active | Amendment | 01/26/2043         |     |
|      |                 |                   |                                                |                              |        |           |                    |     |
|      |                 |                   |                                                |                              |        |           |                    |     |

### Select an Amendment type

- Choose the type WP96 – Watershed Permit Major Modification Amendment
- Click "Continue Application" to proceed

| snea |                                                                                                    |
|------|----------------------------------------------------------------------------------------------------|
|      | Home                                                                                                    |
|      | DEP Applications                                                                                                    |
|      | Select an Amendment Type                                                                                                    |
|      | Choose one of the following available amendment types. For assistance or to apply for an amendment type not listed below please contact us. |
| ie 🔪 | Search                                                                                                    |
|      | WP96 - Watershed Permit Major Modification Amendment     WP97 - watershed Permit Minor Modification Amendment                               |
| >    | Continue Application »                                                                                                    |

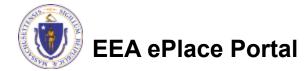

## **Step 1: Contact Information**

- A list of all contacts will be displayed
- If necessary, modify the information accordingly
- To add new municipalities, please click "Add New"
- Click "Continue Application" to proceed

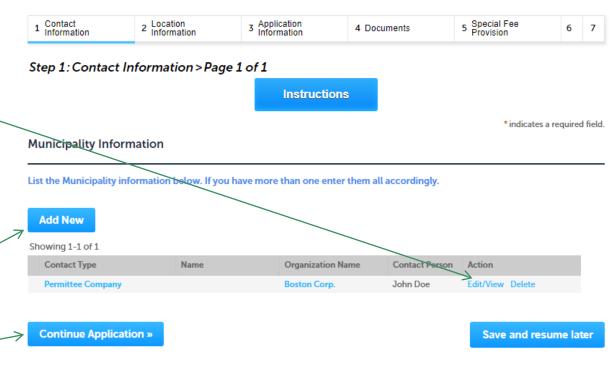

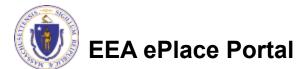

## **Step 2: Location Information**

**Review Watershed** Location Contact 2 Location Information 3 Application Information 5 Special Fee Provision Information <sup>1</sup> Information 4 Documents 6 7 Step 2: Location Information > Page 1 of 1 **Click on "Continue** \* indicates a required field. Watershed Location Information Application" to Watershed Location Information proceed Showing 1-1 of 1 Name of Watershed Address Line City/Town Zip State **Boston Watershed** MA Boston 02314 **Continue Application »** Save and resume later

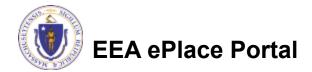

## **Step 3: New Locations**

5

Answer the question by selecting 'Yes' or 'No'.

#### WP96 - Watershed Permit Major Modification Amendment

| 1 Contact<br>Information             | <sup>2</sup> Location<br>Information | 3 New Locations | 4 Application<br>Information | 5 Documents | 6          | 7      | 8      |
|--------------------------------------|--------------------------------------|-----------------|------------------------------|-------------|------------|--------|--------|
| Step 3:New Loc                       | ations>Page 1 of                     | 1               |                              | * indic     | ates a rec | quired | field. |
| Additional Locatio                   | on Information                       |                 |                              |             |            |        |        |
| * Will you be adding r<br>○ Yes ○ No | new locations?:                      |                 |                              |             |            |        |        |
| New Watershed L                      | ocation Info                         |                 |                              |             |            |        |        |
| New Watershed Locati                 | on Info                              |                 |                              |             |            |        |        |
| Showing 0-0 of 0                     |                                      |                 |                              |             |            |        |        |
| Name of V                            | Watershed                            | Address Line    | City/Town                    | State       | Zip        |        |        |
| No records found.                    |                                      |                 |                              |             |            |        |        |
| Add a Row 🛛 🔻                        | Edit Selected Delete                 | e Selected      |                              |             |            |        |        |
| Continue Applica                     | ition »                              |                 |                              | Save and    | l resum    | e lat  | er     |

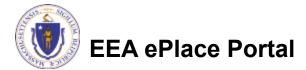

# Step 3: New Locations (Contd.)

- To add a location, select the 'Add a Row' button.
- Enter the information accordingly and click 'Submit'.
- Click 'Continue Application' to proceed.

| <sup>1</sup> Contact<br>Information | <sup>2</sup> Location<br>Information | 3 New Locations                                    | 4 Application<br>Information | 5 Documents | 6              | 7      | 8       |
|-------------------------------------|--------------------------------------|----------------------------------------------------|------------------------------|-------------|----------------|--------|---------|
| Step 3:New Lo                       | ocations > Page 1 o                  | of 1                                               |                              | *:          | ndicates a re  | quiro  | fold    |
| Additional Loca                     | tion Information                     |                                                    |                              |             | indicates a re | quirec | i neid. |
| ▪ Will you be addin<br>○ Yes ○ No   | g new locations?:                    |                                                    |                              |             |                |        |         |
| New Watershed                       | l Location Info                      |                                                    |                              |             |                |        |         |
| New Watershed Loc                   | ation Info                           |                                                    |                              |             |                |        |         |
|                                     |                                      |                                                    |                              |             |                |        |         |
| -                                   | ofWatarabad                          | Address Line                                       | CityTown                     | Chata       | 710            |        |         |
| -                                   | of Watershed                         | New Watershed Location Info                        | o the Territory              | Danka       | 71.            |        | _       |
|                                     |                                      | New Watershed Location Info<br>*Name of Watershed: |                              | ine:        | Zir<br>City/T  | own    | :       |
| Name of No records found.           | Edit Selected De                     |                                                    |                              | ine:        | City/T         | own    | :       |

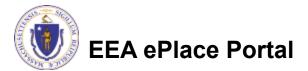

### **Step 3: Application Information**

- Enter amendment information that might help the agency with the review of this application
- Complete the \_\_\_\_\_ Certification Section
- Click "Continue Application" to proceed

# EEA ePlace Portal

#### WP96 - Watershed Permit Major Modification Amendment

|                                                   |                                                                                                    |                                                                                   |                                                                       |                                                                                 | + 1 P P                                                                           |                      |
|---------------------------------------------------|----------------------------------------------------------------------------------------------------|-----------------------------------------------------------------------------------|-----------------------------------------------------------------------|---------------------------------------------------------------------------------|-----------------------------------------------------------------------------------|----------------------|
| Ame                                               | endment Inform                                                                                                    | ation                                                                             |                                                                       |                                                                                 | * indicates a                                                                     | a requ               |
|                                                   |                                                                                                    |                                                                                   |                                                                       |                                                                                 |                                                                                   |                      |
| * Pro                                             | ovide a brief explana                                                                                                    | ation for modification to                                                         | the permit that you                                                   | are requesting:                                                                 |                                                                                   |                      |
|                                                   |                                                                                                    |                                                                                   |                                                                       |                                                                                 |                                                                                   |                      |
|                                                   |                                                                                                    |                                                                                   |                                                                       |                                                                                 |                                                                                   |                      |
|                                                   |                                                                                                    |                                                                                   | 7                                                                     |                                                                                 |                                                                                   |                      |
|                                                   |                                                                                                    |                                                                                   | /i                                                                    |                                                                                 |                                                                                   |                      |
|                                                   |                                                                                                    |                                                                                   | li                                                                    |                                                                                 |                                                                                   |                      |
| Cert                                              | tification                                                                                                    |                                                                                   | li.                                                                   |                                                                                 |                                                                                   |                      |
|                                                   |                                                                                                    | flaw that this document                                                           |                                                                       |                                                                                 | direction or supervisio                                                           |                      |
| l cert<br>acco                                    | tify under penalty of<br>ordance with a syste                                                                                              | f law that this document a                                                        | at qualified personne                                                 | I properly gather and e                                                         | valuate the information s                                                         | ubm                  |
| l cert<br>acco<br>Base<br>infor                   | tify under penalty of<br>ordance with a syste<br>ed on my inquiry of t<br>rmation, the informa                                             | m designed to assure the<br>the person or persons wi<br>tion submitted is, to the | at qualified personne<br>ho manage the syster<br>best of my knowledge | I properly gather and e<br>m, or those persons dir<br>e and belief, true, accur | valuate the information s<br>ectly responsible for gat<br>ate, and complete. I am | ubm<br>herin<br>awar |
| l cert<br>acco<br>Base<br>infor<br>there          | tify under penalty of<br>ordance with a syste<br>ed on my inquiry of t<br>rmation, the informa                                             | m designed to assure the<br>the person or persons wi                              | at qualified personne<br>ho manage the syster<br>best of my knowledge | I properly gather and e<br>m, or those persons dir<br>e and belief, true, accur | valuate the information s<br>ectly responsible for gat<br>ate, and complete. I am | ubm<br>herin<br>awar |
| l cert<br>acco<br>Base<br>infor<br>there          | tify under penalty of<br>ordance with a syste<br>ed on my inquiry of t<br>rmation, the informa<br>e are significant pen<br>titons.         | m designed to assure the<br>the person or persons wi<br>tion submitted is, to the | at qualified personne<br>ho manage the syster<br>best of my knowledge | I properly gather and e<br>m, or those persons dir<br>e and belief, true, accur | valuate the information s<br>ectly responsible for gat<br>ate, and complete. I am | ubm<br>herir<br>awar |
| l cert<br>acco<br>Base<br>infor<br>there<br>viola | tify under penalty of<br>ordance with a syste<br>ed on my inquiry of t<br>rmation, the informa<br>e are significant pen<br>titons.         | m designed to assure the<br>the person or persons wi<br>tion submitted is, to the | at qualified personne<br>ho manage the syster<br>best of my knowledge | I properly gather and e<br>m, or those persons dir<br>e and belief, true, accur | valuate the information s<br>ectly responsible for gat<br>ate, and complete. I am | ubm<br>herii<br>awar |
| l cert<br>acco<br>Base<br>infor<br>there<br>viola | tify under penalty of<br>ordance with a syste<br>ed on my inquiry of 1<br>mation, the informa<br>e are significant pen<br>titons.<br>gree: | m designed to assure the<br>the person or persons wi<br>tion submitted is, to the | at qualified personne<br>ho manage the syster<br>best of my knowledge | I properly gather and e<br>m, or those persons dir<br>e and belief, true, accur | valuate the information s<br>ectly responsible for gat<br>ate, and complete. I am | ubm<br>herir<br>awar |

#### Step 4: Documents

Upload all required documents for your application

The required documents will be listed on the table

To begin attaching documents, click "Browse"

| Step 4: D                                                                                                    | ocuments                                                                                                    | >Page 1 of 1                                                                                                    |                                                                                                    |                                                             |                                                             |            |
|----------------------------------------------------------------------------------------------------|----------------------------------------------------------------------------------------------------|----------------------------------------------------------------------------------------------------|----------------------------------------------------------------------------------------------------|-------------------------------------------------------------|-------------------------------------------------------------|------------|
| Document                                                                                                    | s                                                                                                    |                                                                                                    |                                                                                                    |                                                             | * indica                                                    | ites a req |
| Documents:                                                                                                    |                                                                                                    |                                                                                                    |                                                                                                    |                                                             |                                                             |            |
| Please up                                                                                                    | load 1 Requi                                                                                                 | ired Document(s) w                                                                                                   | hich are mandato                                                                                         | ry to Submit this Ap                                        | plication:                                                  |            |
| 1. Supportin                                                                                                    | g Attachment                                                                                                 |                                                                                                    |                                                                                                    |                                                             |                                                             |            |
|                                                                                                    |                                                                                                    | t(s) the maximum file size                                                                                           |                                                                                                    | ath                                                         |                                                             |            |
| When uploadir<br>The 'File Name<br>The document<br>Documents thi<br>.bat;.bin;.dll;.ei<br>are disallowed                       | (including file e<br>'Description' Mi<br>at exceed any of<br>ce;.js;.msi;.sql;.v<br>file types to upl        | extension) MUST NOT exc<br>UST NOT exceed 50 chara<br>f these limits will be remov<br>bs;ade;adp;chm;cmd;con<br>oad. | eed 75 characters in len<br>icters in length.<br>ved by the system, and o<br>n;cpl;hta;ins;isp;jar;jse;l | -<br>cannot be retrieved, which<br>ib;lnk;mde;msc;msp;mst;j | n may delay the review proc<br>php;pif;scr;sct;shb;sys;vb;v |            |
| When uploadir<br>The 'File Name<br>The document<br>Documents th<br>.bat;.bin;.dll;.e<br>are disallowed<br>Name                 | (including file e<br>'Description' M<br>at exceed any of<br>ke;.js;.msi;.sql;.v<br>file types to upl<br>Type | extension) MUST NOT exc<br>UST NOT exceed 50 chara<br>f these limits will be remov<br>bs;ade;adp;chm;cmd;con         | eed 75 characters in len<br>acters in length.<br>ved by the system, and o                                | -<br>cannot be retrieved, which                             |                                                             |            |
| When uploadir<br>The 'File Name<br>The document<br>Documents thi<br>.bat;.bin;.dll;.ei<br>are disallowed                       | (including file e<br>'Description' M<br>at exceed any of<br>ke;.js;.msi;.sql;.v<br>file types to upl<br>Type | extension) MUST NOT exc<br>UST NOT exceed 50 chara<br>f these limits will be remov<br>bs;ade;adp;chm;cmd;con<br>oad. | eed 75 characters in len<br>icters in length.<br>ved by the system, and o<br>n;cpl;hta;ins;isp;jar;jse;l | -<br>cannot be retrieved, which<br>ib;lnk;mde;msc;msp;mst;j | php;pif;scr;sct;shb;sys;vb;v                                |            |
| When uploadir<br>The 'File Name<br>The document<br>Documents tha<br>.bat;.bin;.dll;.et<br>are disallowed<br>Name<br>No records | (including file e<br>'Description' M<br>at exceed any of<br>ke;.js;.msi;.sql;.v<br>file types to upl<br>Type | extension) MUST NOT exc<br>UST NOT exceed 50 chara<br>f these limits will be remov<br>bs;ade;adp;chm;cmd;con<br>oad. | eed 75 characters in len<br>icters in length.<br>ved by the system, and o<br>n;cpl;hta;ins;isp;jar;jse;l | -<br>cannot be retrieved, which<br>ib;lnk;mde;msc;msp;mst;j | php;pif;scr;sct;shb;sys;vb;v                                |            |
| When uploadir<br>The 'File Name<br>The document<br>Documents th<br>.bat;.bin;.dll;.e<br>are disallowed<br>Name                 | (including file e<br>'Description' M<br>at exceed any of<br>ke;.js;.msi;.sql;.v<br>file types to upl<br>Type | extension) MUST NOT exc<br>UST NOT exceed 50 chara<br>f these limits will be remov<br>bs;ade;adp;chm;cmd;con<br>oad. | eed 75 characters in len<br>icters in length.<br>ved by the system, and o<br>n;cpl;hta;ins;isp;jar;jse;l | -<br>cannot be retrieved, which<br>ib;lnk;mde;msc;msp;mst;j | php;pif;scr;sct;shb;sys;vb;v                                |            |

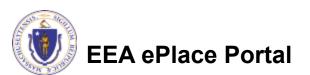

## Step 4: Documents (Attaching)

- A "File Upload" window opens
- Click "Browse"
- Choose the file(s) you want to attach
- When all files reach 100%, click "Continue"

#### File Upload

When uploading file document(s) the maximum file size allowed is **50 M** The 'File Name' (including file extension) MUST NOT exceed 75 character The document 'Description' MUST NOT exceed 50 characters in length. Documents that exceed any of these limits will be removed by the syster retrieved, which may delay the review process.

.bat;.bin;.dll;.exe;.js;.msi;.sql;.vbs;ade;adp;chm;cmd;com;cpl;hta;ins;isp; are disallowed file types to upload.

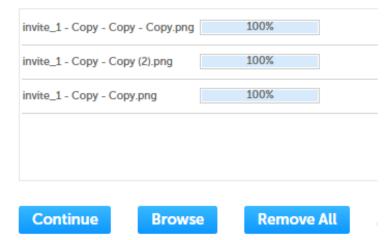

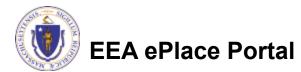

## Step 4: Documents (Attaching)

- Select the document type
- Provide a description of each document that you uploaded
- Click "Browse" to add more documents
- When all documents are uploaded and described, click "Save"

EEA ePlace Portal

| *Type:                                 |   |
|----------------------------------------|---|
| Select                                 | • |
| File:                                  |   |
| nvite_1 - Copy - Copy - Copy.png       |   |
| 100%                                   |   |
| * Description (Maximum 50 characters): |   |
| A maximum of 50 characters.            |   |
|                                        | 2 |
|                                        |   |
|                                        |   |
| *Type:                                 |   |
| Select                                 | • |
|                                        |   |
| File:                                  |   |
| nvite_1 - Copy - Copy (2).png          |   |
| 100%                                   |   |
| * Description (Maximum 50 characters): |   |
| A maximum of 50 characters.            |   |
|                                        |   |
|                                        |   |
|                                        |   |
| *Type:                                 |   |
| Select                                 | • |
|                                        |   |
| File:                                  |   |
| invite_1 - Copy - Copy.png             |   |
| 100%                                   |   |
| * Description (Maximum 50 characters): |   |
| A maximum of 50 characters.            |   |
|                                        |   |
|                                        |   |
| Save Browse Remove All                 |   |
|                                        |   |

15

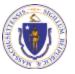

### Step 4: Documents (Attaching)

- You should see a message that you have successfully attached documents
- Review the list of attached documents
- When ready, click on "Continue Application" to proceed

|                                                                                                    | ay take a few                                                                                                    | minutes befo                                                                         | ore changes are re                                                                                     | flected.                        |                                                                          |              |
|----------------------------------------------------------------------------------------------------|----------------------------------------------------------------------------------------------------|--------------------------------------------------------------------------------------|----------------------------------------------------------------------------------------------------|---------------------------------|--------------------------------------------------------------------------|--------------|
| 1 <sup>2</sup> Location<br>Informatio                                                                                                    | n <sup>3</sup> A                                                                                                    | pplication<br>nformation                                                             | 4 Documents                                                                                            | 5 Special Fee<br>Provision      | 6 Review                                                                 |              |
| Step 4: Docur                                                                                                    | ments>Page                                                                                                    | ≘1 of 1                                                                              |                                                                                                    |                                 | *indicates                                                               | a required f |
|                                                                                                    |                                                                                                    |                                                                                      |                                                                                                    |                                 |                                                                          |              |
| Documents:                                                                                                    |                                                                                                    |                                                                                      |                                                                                                    |                                 |                                                                          |              |
| -                                                                                                    | •                                                                                                    | ocument(s) wh                                                                        | nich are mandatory                                                                                     | to Submit this Appl             | ication:                                                                 |              |
|                                                                                                    | •                                                                                                    | ocument(s) wh                                                                        | nich are mandatory                                                                                     | to Submit this Appl             | ication:                                                                 |              |
| Please upload 1. Supporting Attac                                                                                                    | •                                                                                                    | ocument(s) wh                                                                        | nich are mandatory                                                                                     | to Submit this Appl             | ication:                                                                 |              |
| Please upload                                                                                                    | •                                                                                                    | ocument(s) wł                                                                        | nich are mandatory                                                                                     | to Submit this Appl             | ication:                                                                 |              |
| Please upload<br>1. Supporting Attac<br>Attachment<br>When uploading file of<br>The 'file Name' (inclu<br>The document 'Descr<br>Documents that exce                                                         | chment<br>locument(s) the m<br>ding file extension<br>iption MUST NOT<br>ed any of these lin<br>nsi; sql; vbs;ade;at | naximum file size a<br>1) MUST NOT exce<br>2 exceed 50 charac<br>nits will be remove | llowed is <b>50 MB</b> .<br>ed 75 characters in lengt<br>:ters in length.<br>ed by the system, and car | 1.<br>not be retrieved, which m | ication:<br>ay delay the review process.<br>pif;scr;sct;shb;sys;vb;vbc;v |              |
| Please upload<br>1. Supporting Attac<br>Attachment<br>When uploading file of<br>The 'File Name' (inclu<br>The document 'Descr<br>Documents that exce<br>.bat;.bin;.dli.exe;.js;.r<br>are disallowed file typ | chment<br>locument(s) the m<br>ding file extension<br>iption MUST NOT<br>ed any of these lin<br>nsi; sql; vbs;ade;at | naximum file size a<br>1) MUST NOT exce<br>2 exceed 50 charac<br>nits will be remove | llowed is <b>50 MB</b> .<br>ed 75 characters in lengt<br>:ters in length.<br>ed by the system, and car | 1.<br>not be retrieved, which m | ay delay the review process.                                             |              |

Save and resume later

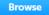

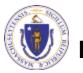

EEA ePlace Portal

**Continue Application** »

#### **Step 5: Special Fee Provision**

If Special Fee Provision is applicable check the appropriate box and provide requested information

Click "Continue Application" to proceed

|               | 3 Application<br>Information           | 4 Documents           | 5 Special Fee<br>Provision | 6 Review | 7 Application<br>Submitted  |
|---------------|----------------------------------------|-----------------------|----------------------------|----------|-----------------------------|
| -             | 5: Special Fee Pro<br>al Fee Provision | ovision > Page 1 of 1 | L                          |          | *indicates a required field |
| Exempt        | ion:                                   |                       |                            |          |                             |
| Exclusion     | on (special agreement                  | or policy): 🕖         |                            |          |                             |
| 🗆<br>Substitu | ution (ASP/IRP): ②                     |                       |                            |          |                             |
| Double        | Fee for Enforcement:                   | 0                     |                            |          |                             |
|               |                                        |                       |                            |          |                             |
| Hardshi       | ip payment extension                   | request: 🕐            |                            |          |                             |

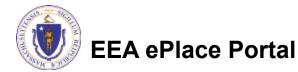

### Step 6: Review

- The entire application is shown on a single page for your review
- If you note something you want to change, click "Edit Application"
- Otherwise, continue to the bottom of the page

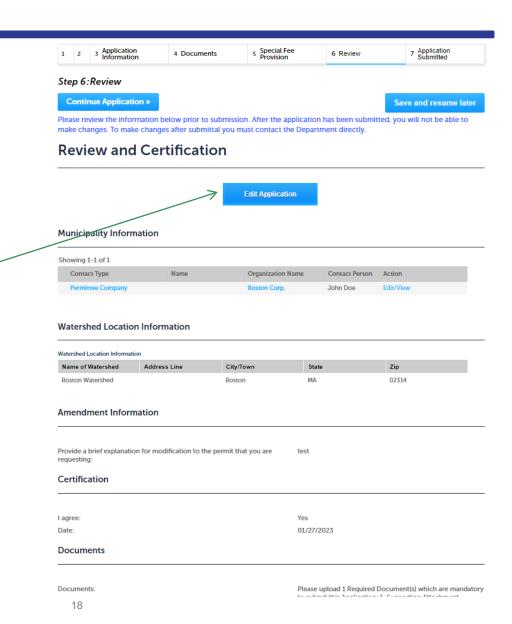

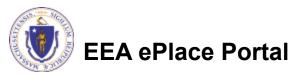

#### Step 6: Review

#### Read the Certification Statement

- Click the checkbox to complete your certification
- Click on "Continue Application" to proceed with the submittal of your application

#### Application Submitter

Individual Testing Eipas Melrose, MA, 01928 Telephone #:123-123-2323 E-mail:testing@eipas.com

| I certify that I am familiar with the work proposed and that to the best of my knowledge and belief the information contained in this application is true, complete, and accurate. |
|----------------------------------------------------------------------------------------------------|
| By checking this box. Lagree to the above certification.                                                                                                    |

Continue Application »

Save and resume later

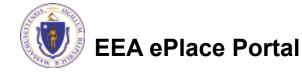

### Step 7: Submission Successful!

- When you submit your application, you will receive a Record ID so you can track the status of your application online
- Upon submission of your application please make sure to check your email for system notifications

#### DEP Applications

#### WP96 - Watershed Permit Major Modification Amendment

| 1 2 3 Application<br>Information | 4 Documents | s Special Fee<br>Provision | 6 Review | 7 Application<br>Submitted |
|----------------------------------|-------------|----------------------------|----------|----------------------------|
|----------------------------------|-------------|----------------------------|----------|----------------------------|

#### Step 7: Application Submitted

| $\oslash$   | Successfully Completed.        |
|-------------|--------------------------------|
| Thank you ( | for using our online services. |

Your Record Number is 23-WP96-0009-AMD

You will need this number to check the status of your application.

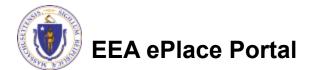

## To check the status of an application

- Log on to EEA ePlace portal
  - <u>https://eplace.eea.mass.gov/</u> <u>citizenaccess</u>
- Go to your "My Records" page to see and/or track the status of an application

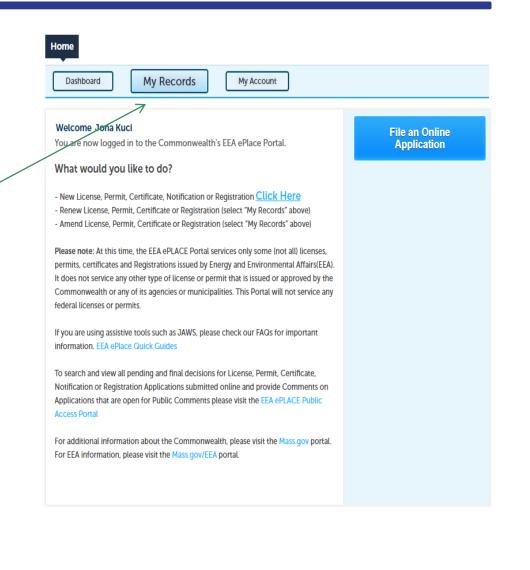

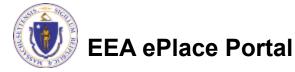

#### **Questions?**

For technical assistance:

- Contact the ePlace Help Desk Team at (844) 733-7522
- Or send an email to: <u>ePLACE\_helpdesk@state.ma.us</u>

For business related questions, please visit the link below:

314 CMR 21.00: Watershed Permit Regulations | Mass.gov

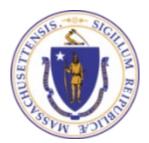

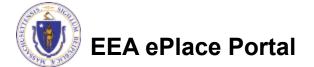